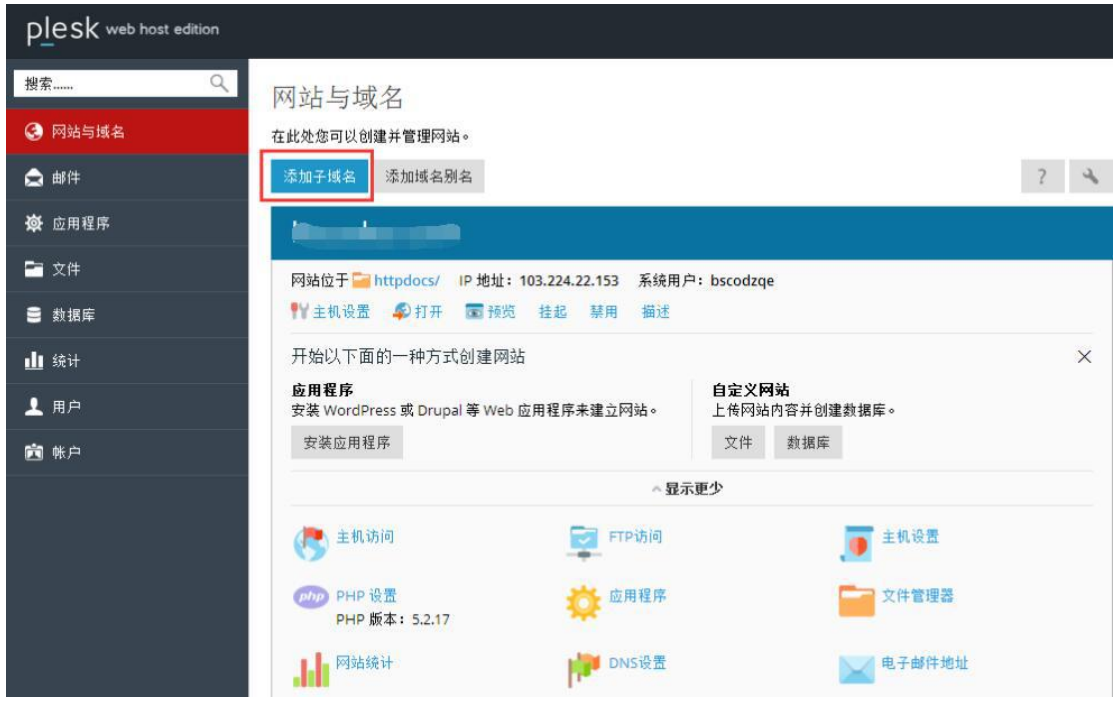

1.进入 Plesk 面板,点击添加子域名

2.在子域名输入您要使用的子站点的前缀,在文件 root 输入子站点的目录地址,点击确定

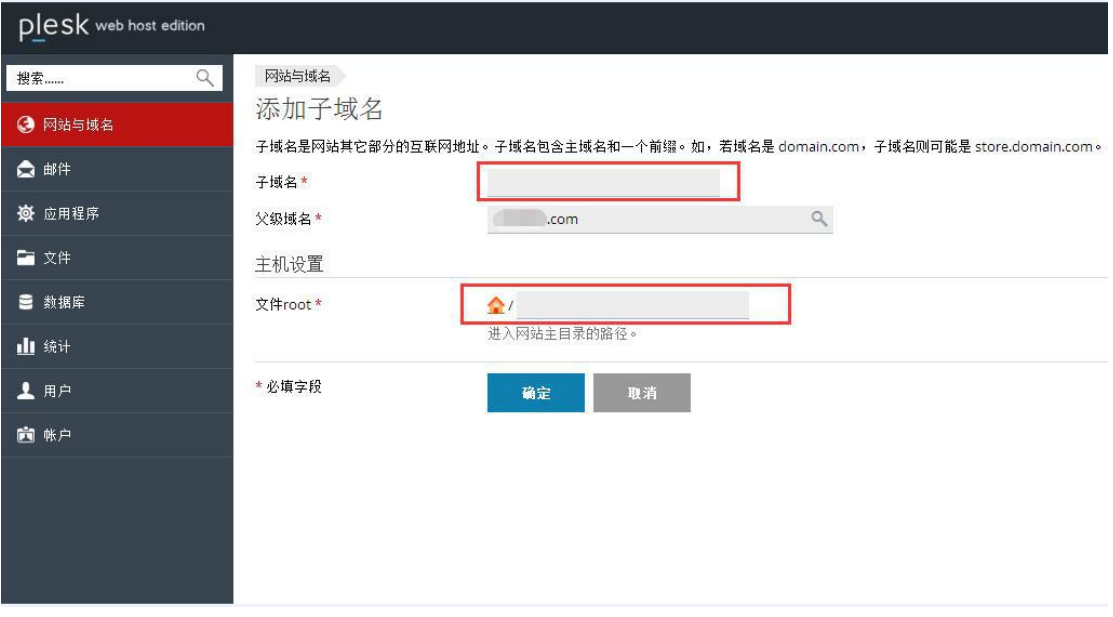